## **Sonel PQM-700**

Power Quality Analyzer **ƕ** Quick Guide

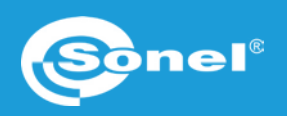

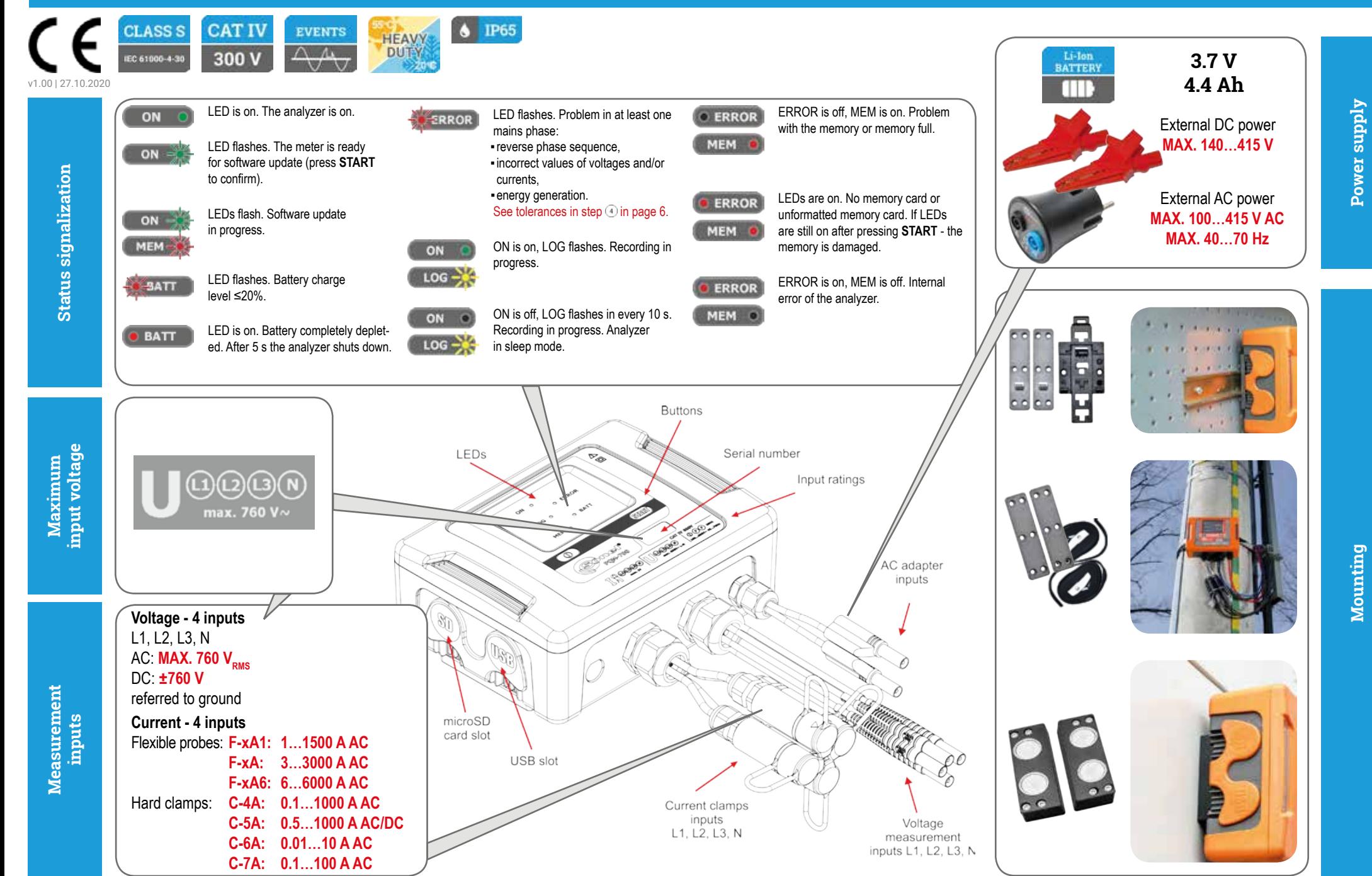

# **Three steps to get results**

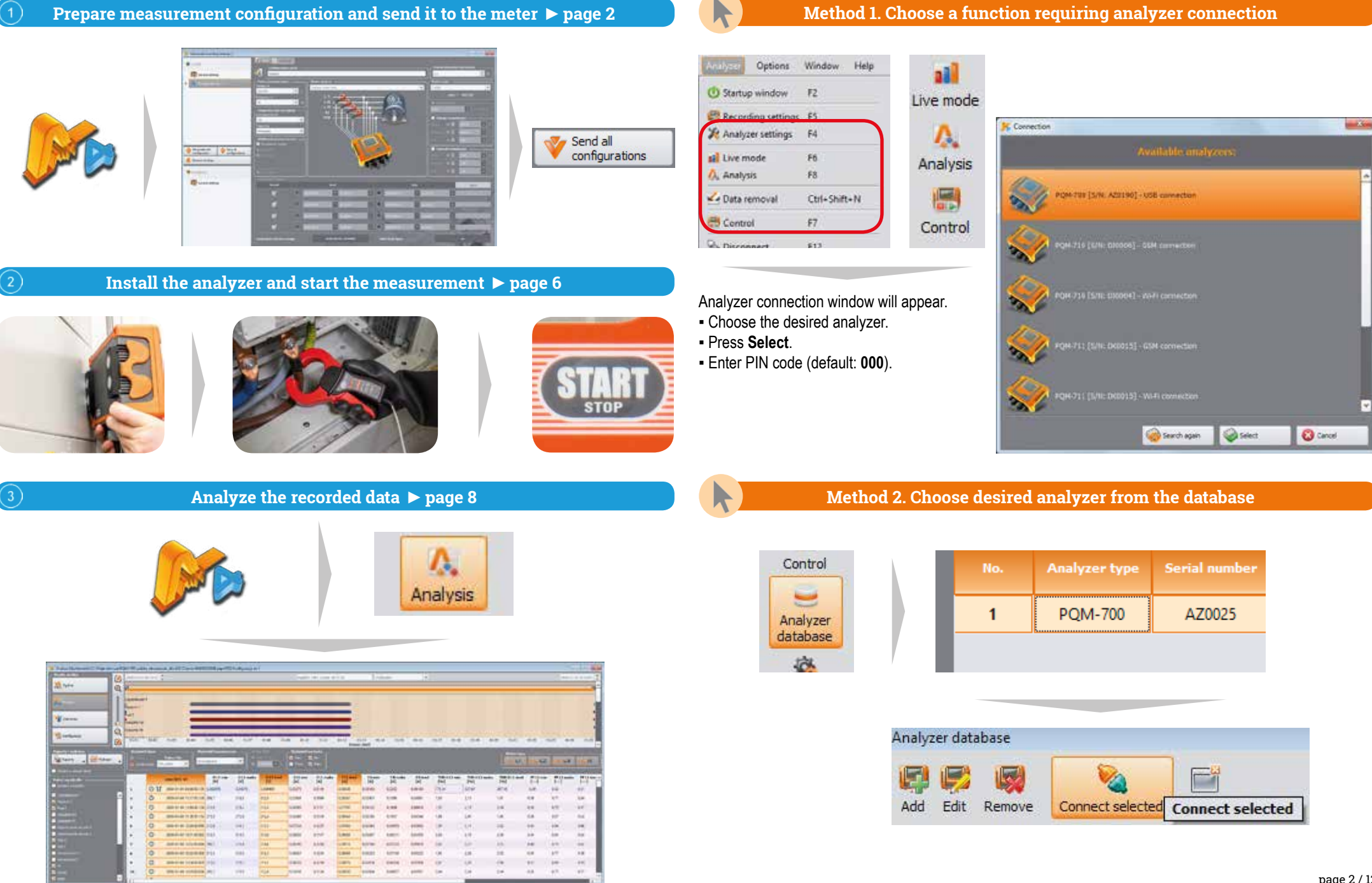

Z.

**Getting started | Connecting the analyzer**

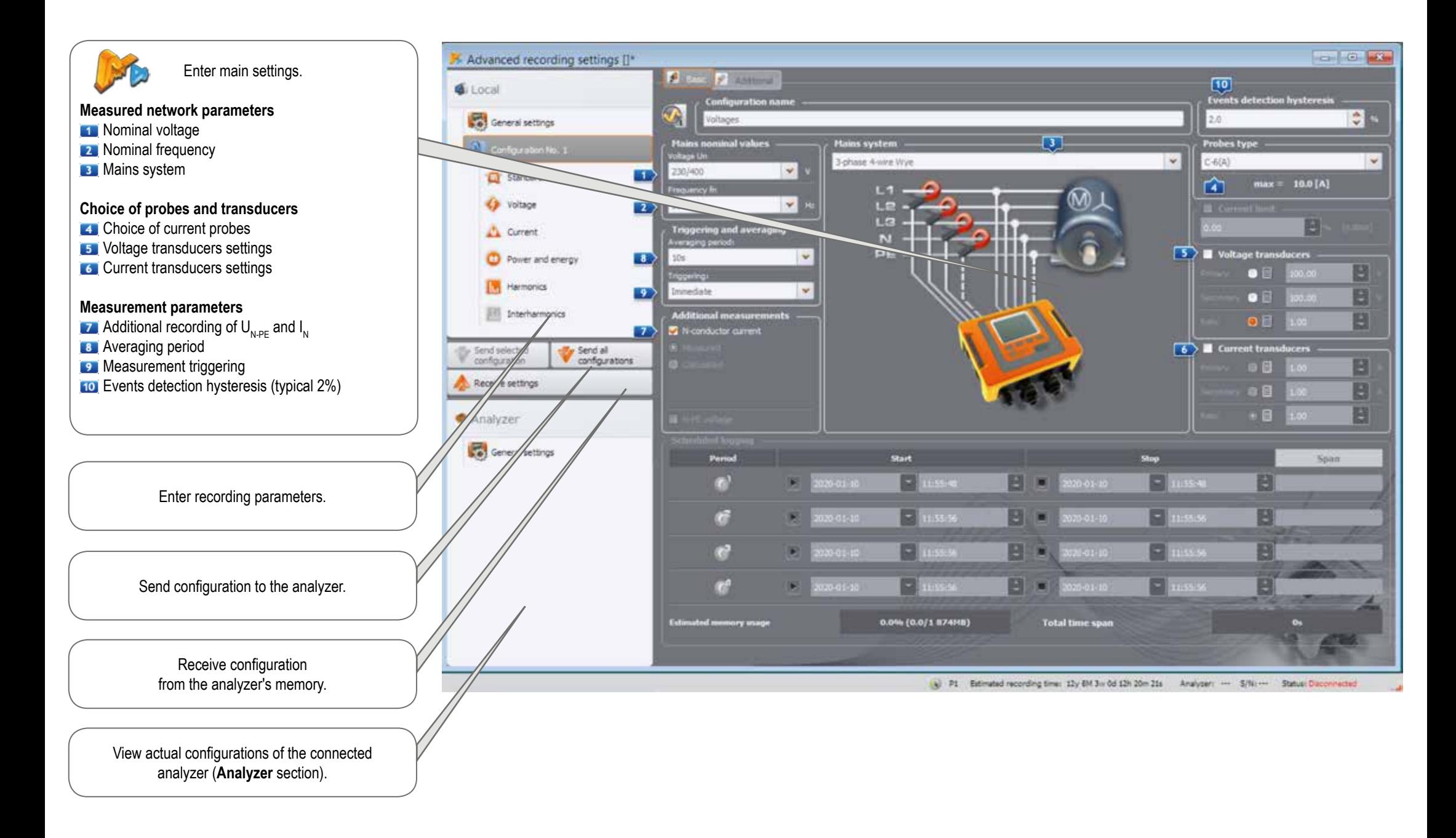

# **Getting started | Choosing the mains system**

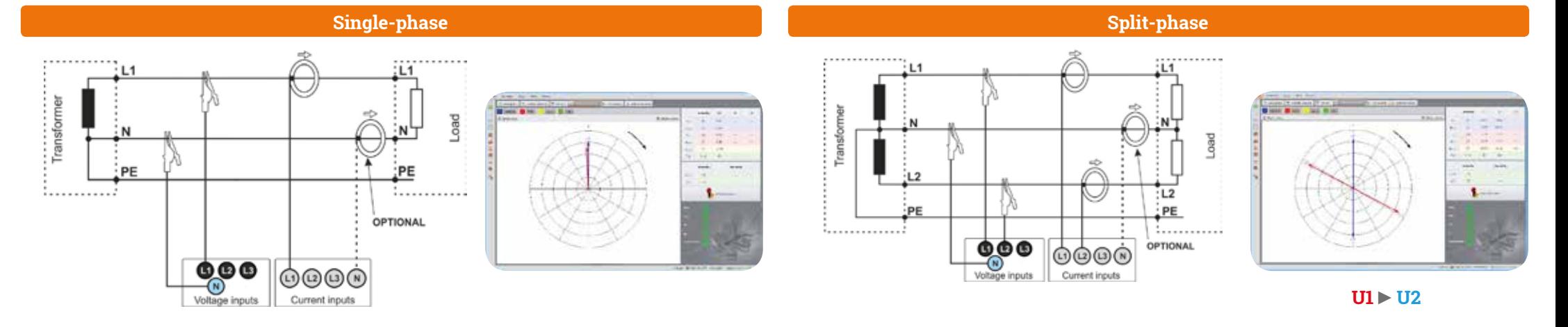

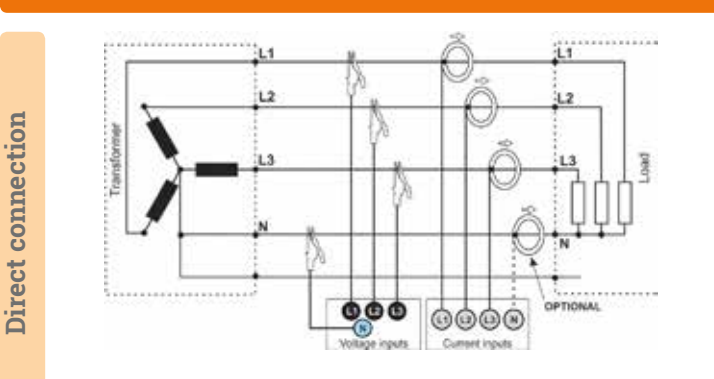

### **3-phase 4-wire (WYE with a neutral conductor)**

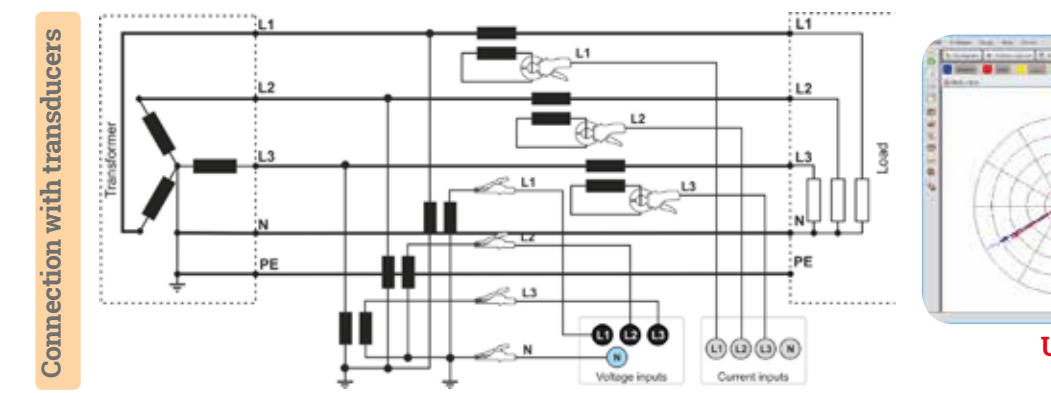

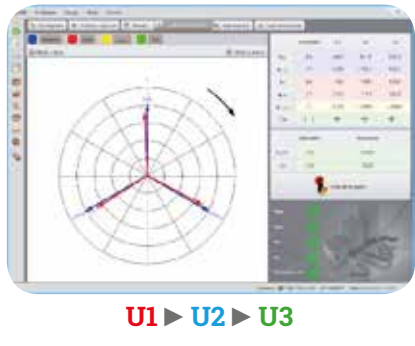

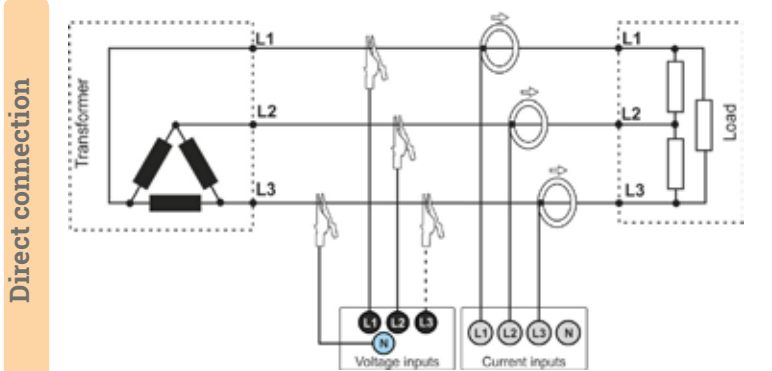

### **3-phase 3-wire (Delta)**

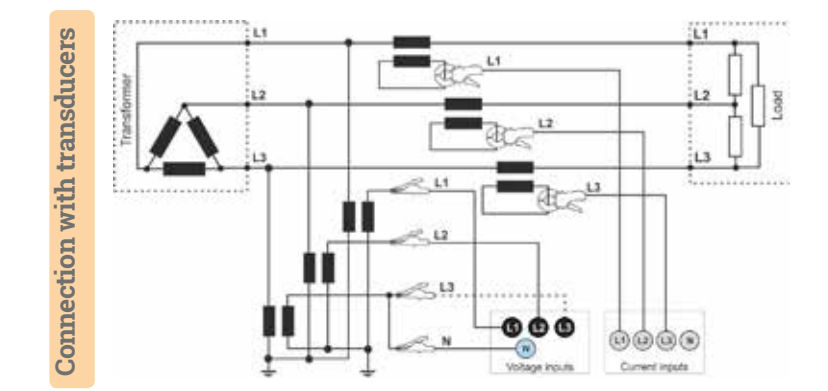

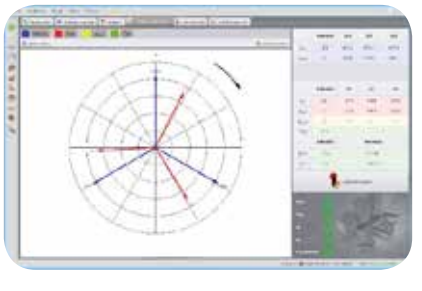

**U12 źU23 źU31**

# **Getting started | Adjusting transducer settings**

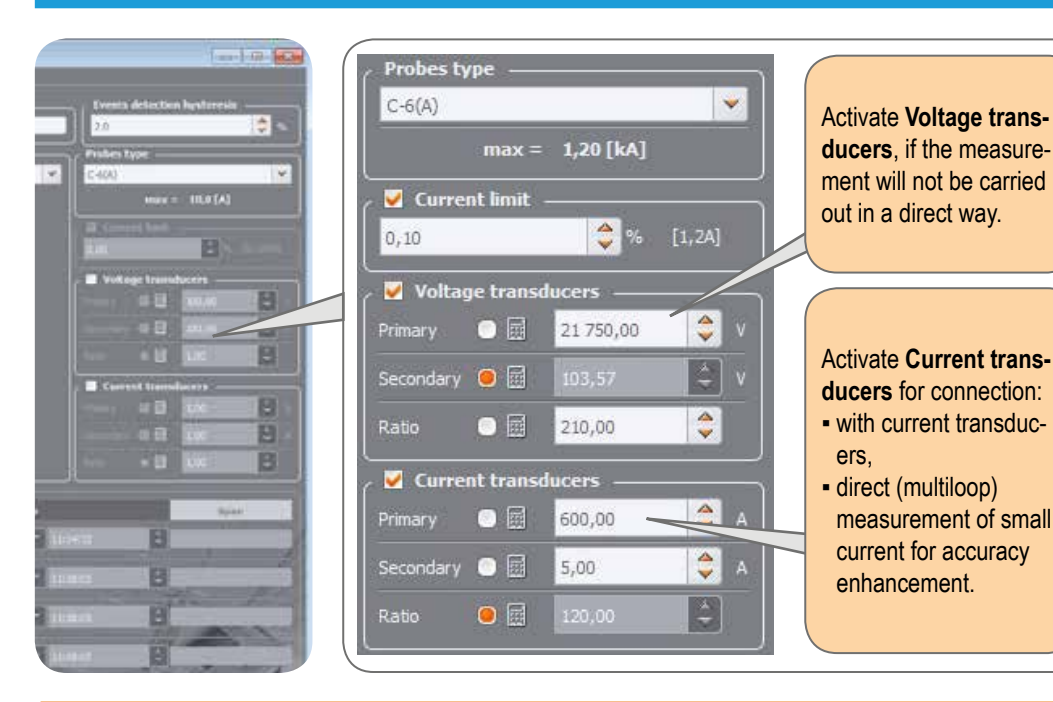

#### **Direct current measurement - enhanced accuracy**

The use of a current transmission in direct connection enhances probe sensitivity for small signal measurement. It decreases the upper measuring range according to the formula:

**New range = Nominal probe range no. of turns** and deepens the lower measuring range. It increases the accuracy and operating range of the probe. **C-7A probe ƕ nominal range 100 A ƕno. of turns = 5**  $\bullet$  Current transducers  $-$ **100 A**  $\left| \begin{array}{c} \bullet \\ \bullet \end{array} \right|$  $\bigcirc$  a 20,00 **New range =**  $= 20 A$ Primary  $\left| \begin{array}{c} \bullet \\ \bullet \end{array} \right|$ Secondary  $\bullet$   $\boxplus$ 100,00 E  $\bullet$ Ratio  $0.20$ **F-1A probe**  $\bullet$  **nominal range 3000 A**  $\bullet$  **no. of turns = 2** Current transducers -**3000 A B**  $\bullet$ 1,500.00  $\frac{3000 \text{ A}}{2 \text{ turns}}$  = 1500 A Primary **New range =**  $\left| \begin{array}{c} \bullet \\ \bullet \end{array} \right|$ Secondary  $\bullet$   $\Box$ 3 000,00 E Ratio ● 園

#### **Measurement with transducers**

Depending on the type of measured network (WYE with neutral / Delta), enter transducers' parameters and the nominal level of exceedings control.

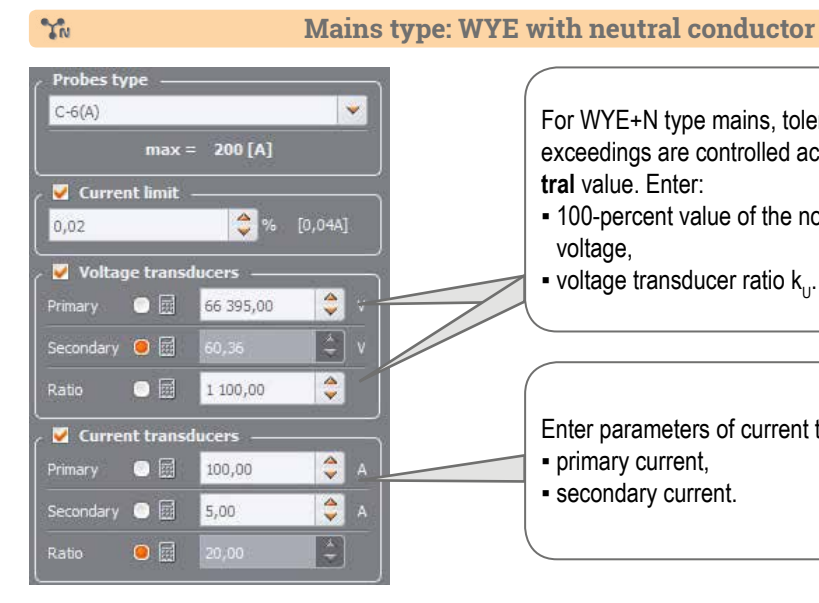

#### For WYE+N type mains, tolerances, harmonics and exceedings are controlled according to **phase-to-neutral** value. Enter:

- **100-percent value of the nominal phase-to-neutral** voltage,
- $\bullet$  voltage transducer ratio k<sub>u</sub>.

Enter parameters of current transducers: ƒ primary current, **• secondary current.** 

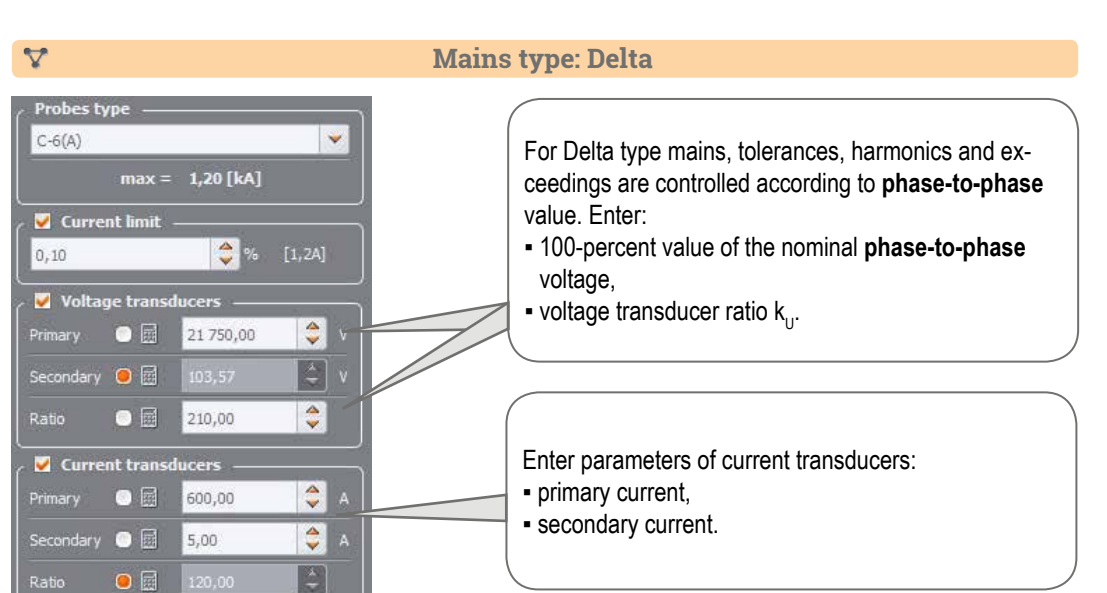

### **Measurements**

**Mount the analyzer**

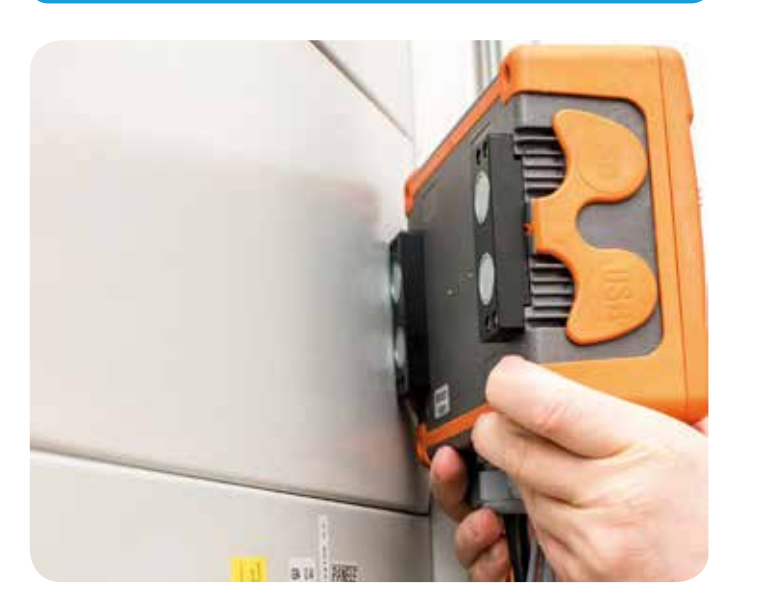

### Upload the configuration to the analyzer

Create a measurement configuration and upload it to the analyzer using **Sonel Analysis** software.

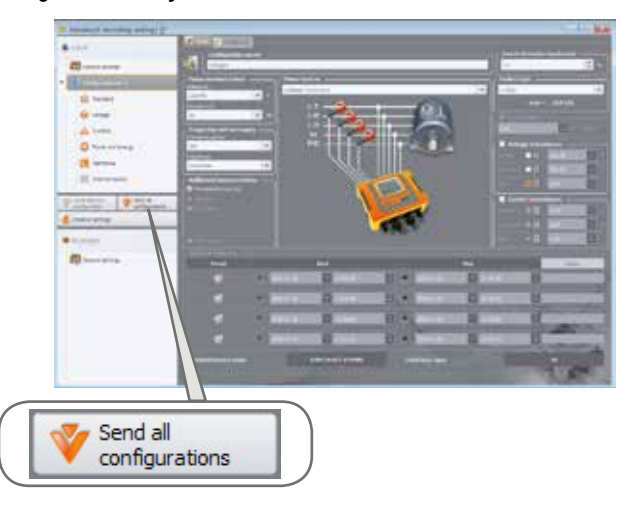

 $\hat{\mathcal{C}}(3)$  Connect the analyzer to the network acc. to the configuration

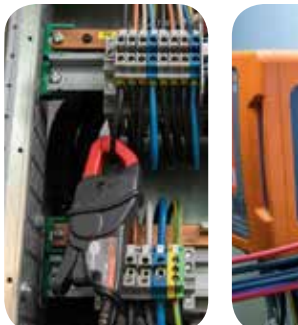

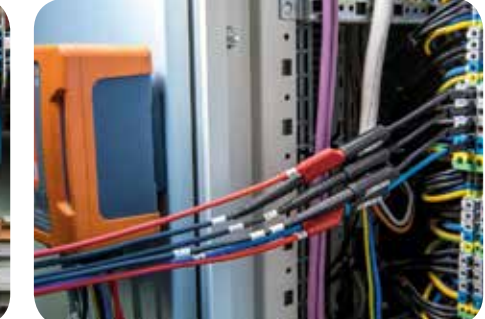

Arrows on all clamps have to be pointed towards the electrical load.  $\cdot$  Pay close attention to connecting the analyzer in

systems with transducers. In these systems, C-6A clamps will be useful - they are dedicated to measure current at transducers.

### **Check the network status and the analyzer connection status**

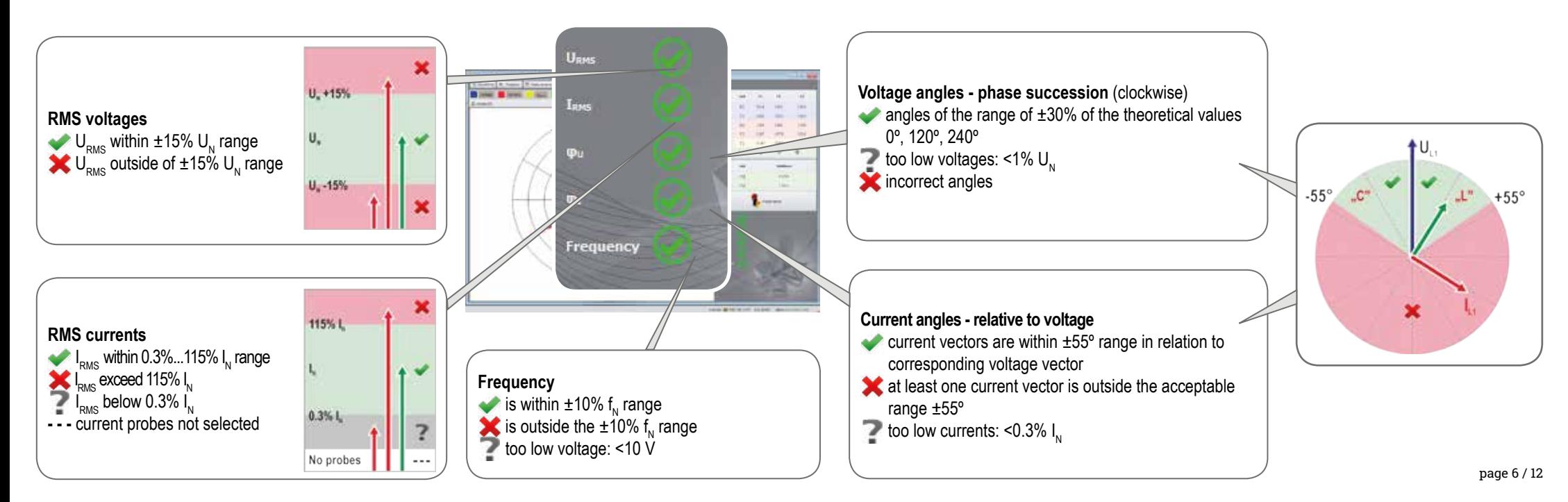

### **Measurements**

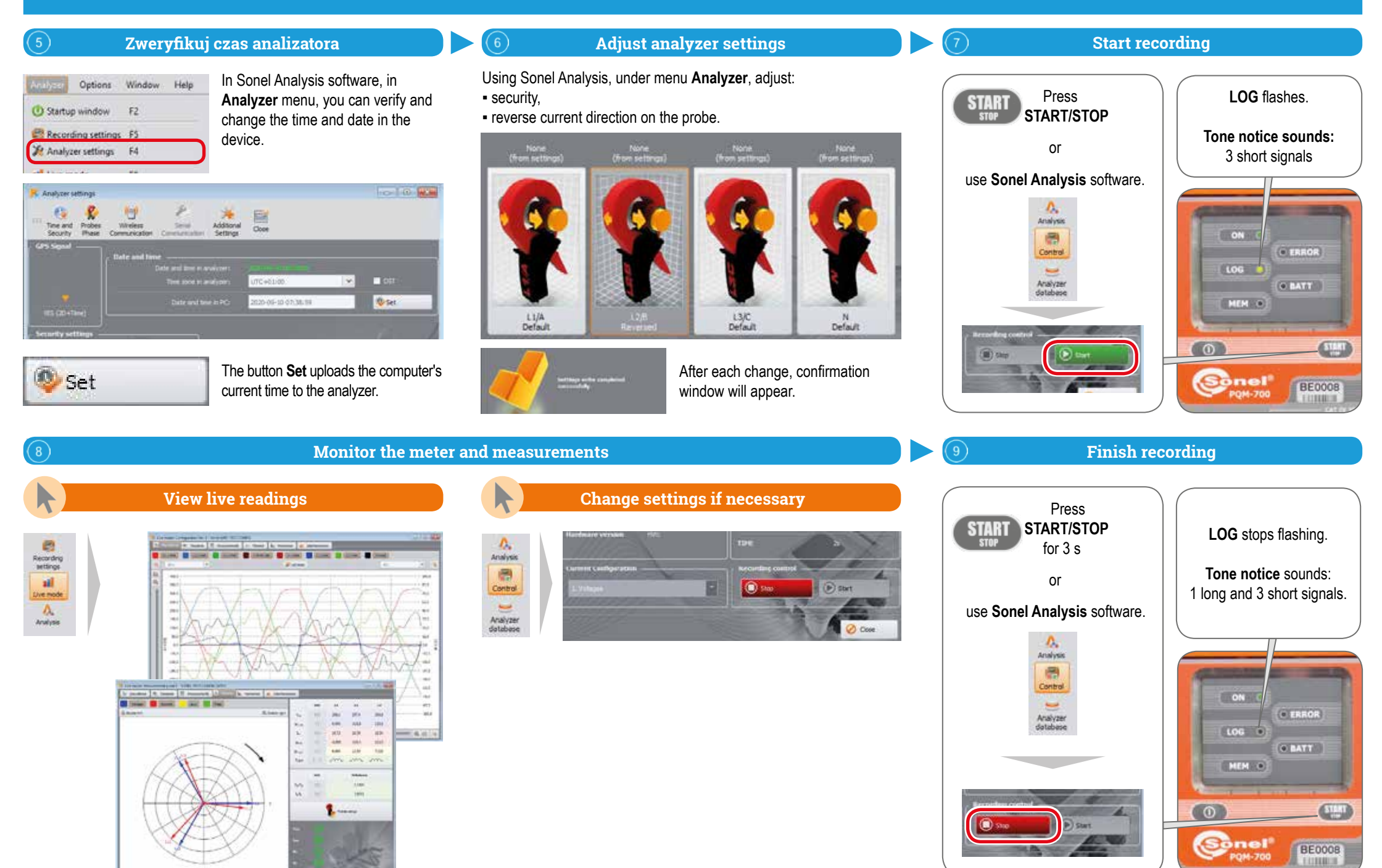

page 7 / 12

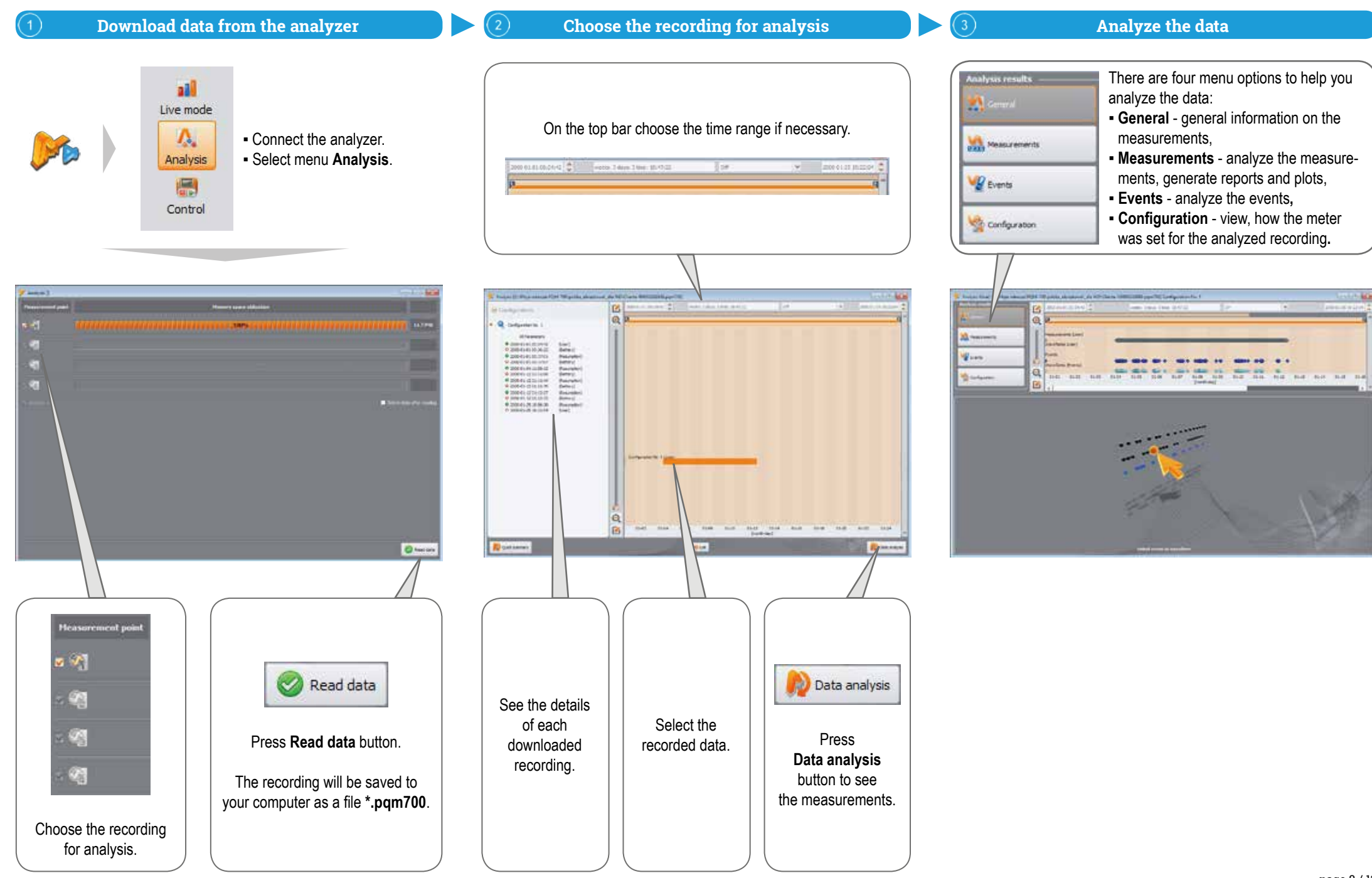

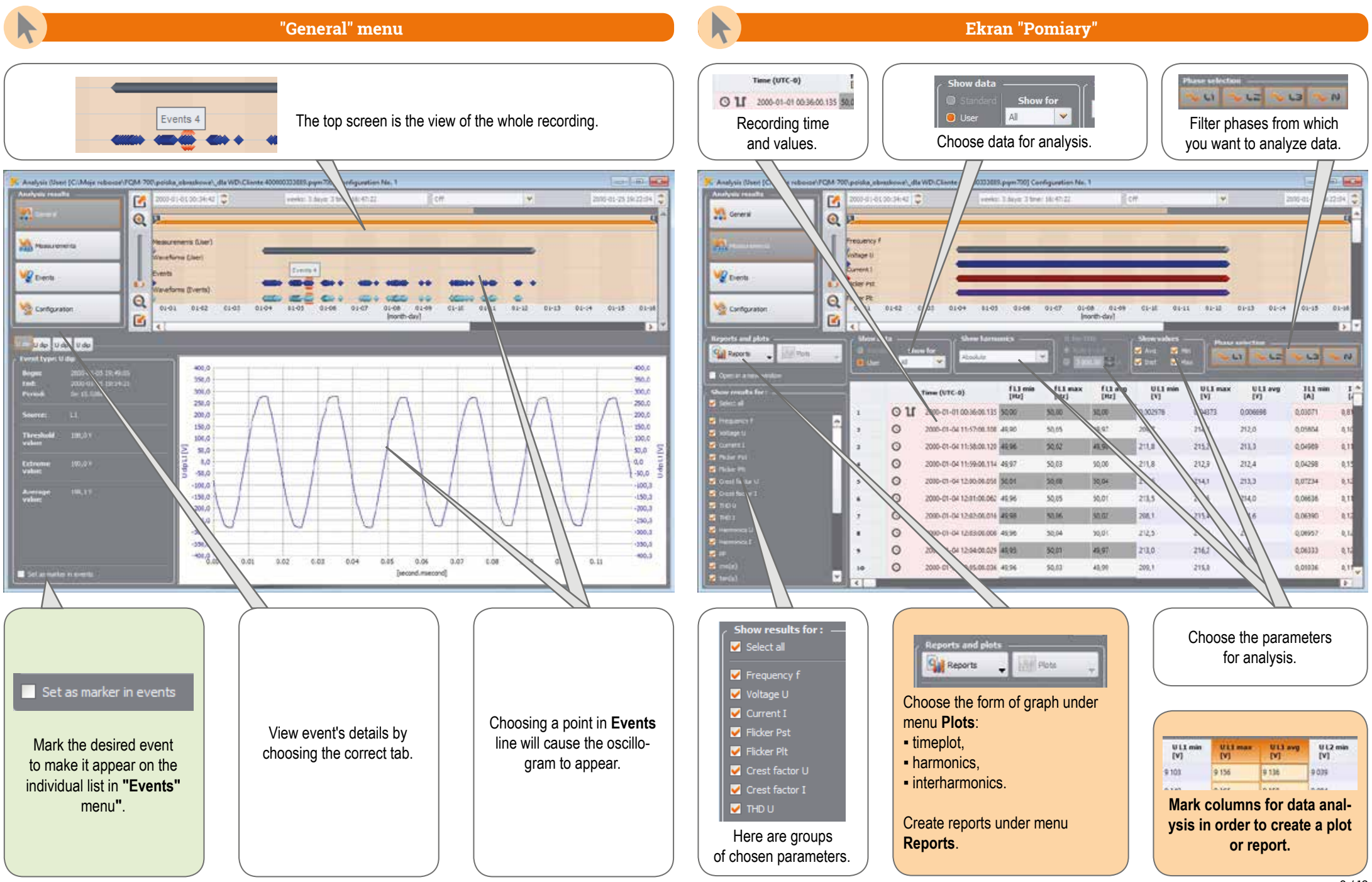

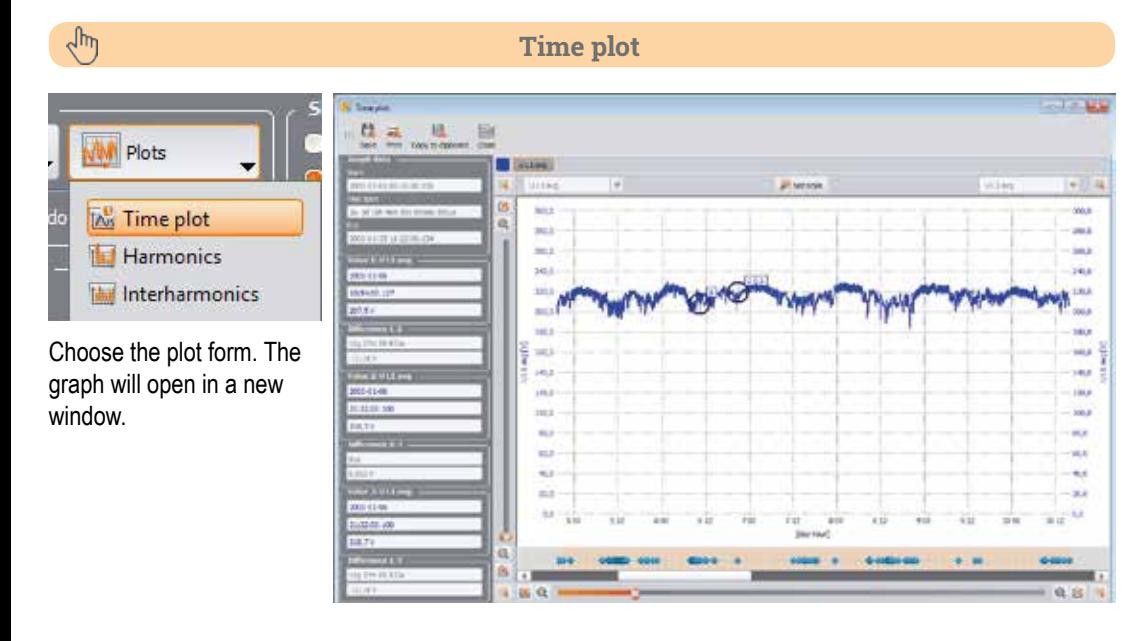

## $\sqrt{\frac{1}{2}}$

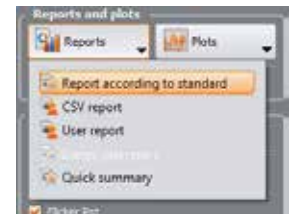

If the recording was made to verify compliance with a particular standard, choose **Report according to standard**, to create appropriate report.

### **Creating reports**

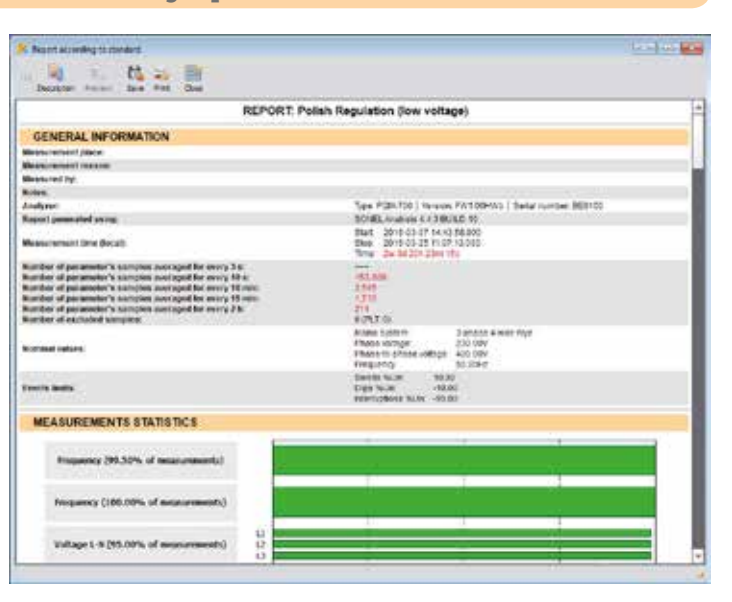

### $\sqrt{y}$

#### **Harmonics and interharmonics**

 $-892$ 

**WWW** Plots ᆔ This Time plot Harmonics Interharmonics Choose appropriate plot to analyze harmonics or

interharmonics.

<u>프로 또</u> 보 **IN FEATURE Witness**  $-112$ san-**Con**шi **TAKE** ست **Section Hall** G liw **Lee Lim China**  $\frac{1}{2}$ **Gen Law** 

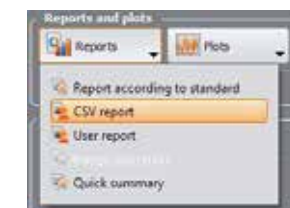

 $\sqrt{d}$ 

 $-1.6$   $-2.1$ 

 $9.813$ 

#### You can also export data directly to CSV file.

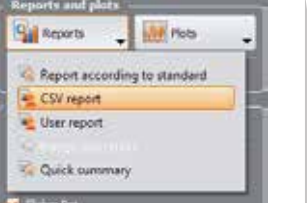

### Data export to CSV file

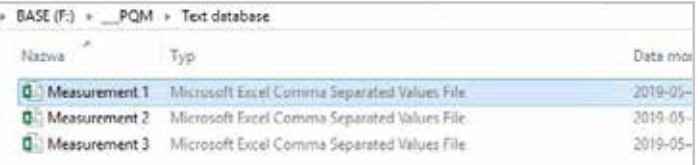

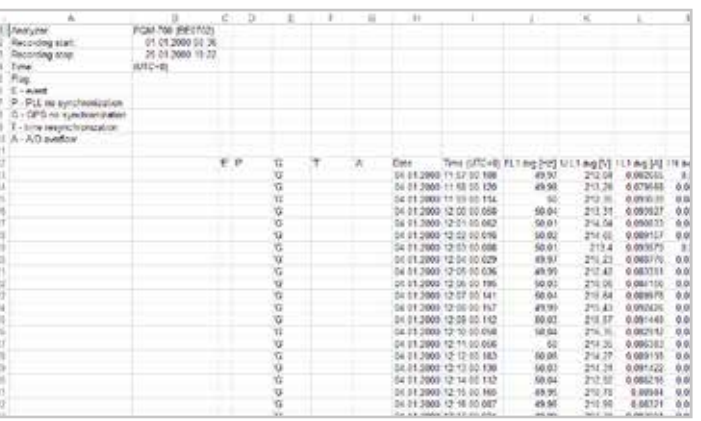

in Link

٠P.

di cana

When I Want

Witnessee

ƒ timeplot for that event, ƒ waveform for that event.

**Range Rooms** (2019) Formal Britain

Marker

 $I - N$ 

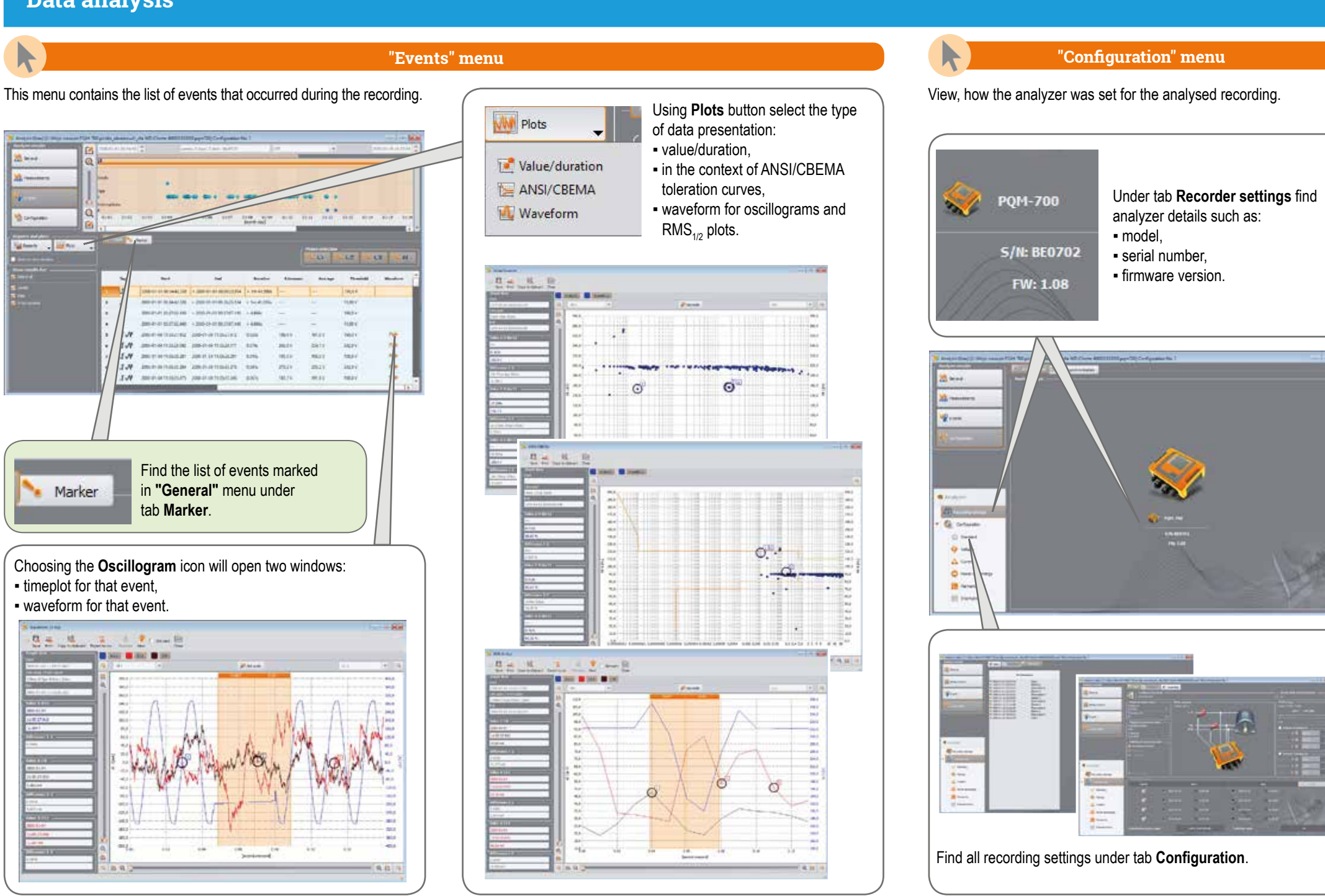

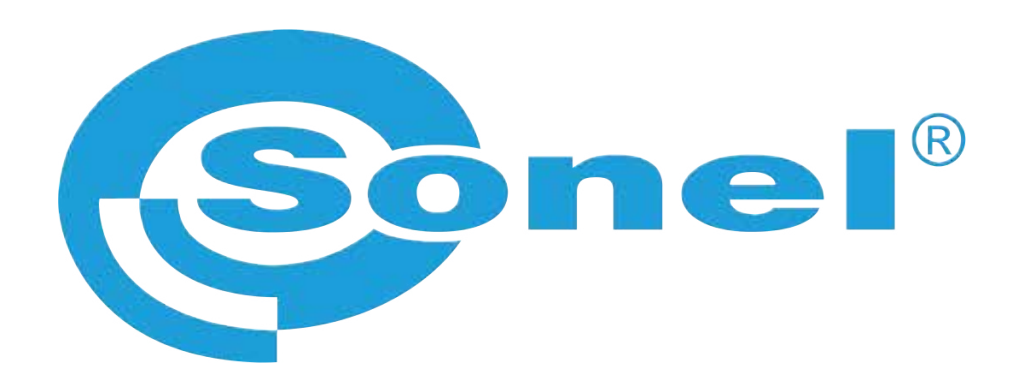

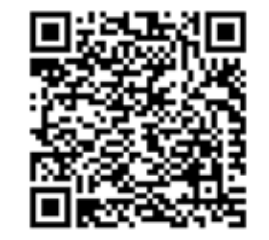

Find more information in the user manual and on our website www.**sonel**.pl/en